## **Использование чертежей с разметкой для проверки электронных чертежей и трехмерных моделей**

А. А. Бойков, А. М. Федотов

albophx@mail.ru | fam1950@bk.ru

Ивановский государственный энергетический университет имени В. И. Ленина, Иваново, Россия

*В статье предлагается использовать чертежи с разметкой для задания параметров поиска геометрических элементов в проверяемых чертежах и трехмерных моделях.* 

*Ключевые слова: автоматизированная проверка чертежей, автоматизированная проверка электронных моделей, автоматизированное проектирование.*

# **Using of drawings with markup for verifying of drawings and 3D-models**

A. A. Boykov, A. M. Fedotov

albophx@mail.ru | fam1950@bk.ru

Ivanovo State Power University, Ivanovo, Russia

*It is proposed to use drawings with markings to define parameters for searching geometric elements in drawings and 3D models while verifying them.* 

*Keywords: Computer aided verifying of drawings, computer aided verifying of 3D models, CAD.*

#### **1. ВВЕДЕНИЕ**

В работах [1, 4] отмечается актуальность контроля качества электронных моделей и разработки средств автоматизации такого контроля, но предлагаемые в них способы ориентированы на использование данных трехмерных геометрических моделей и сборок. В условиях, когда большая часть документации представлена еще электронными чертежами, контроль качества моделей требует значительного ручного труда (еще большего труда требует перевод архивов чертежей в трехмерные модели и сборки и способы контроля качества из [1, 4] оказываются неприменимы).

Предлагается способ частичной автоматизации работ по контролю качества геометрических моделей, представленных в виде электронных чертежей или трехмерных моделей, на основе данных электронных чертежей.

#### **2. ПОСТАНОВКА ЗАДАЧИ ПРОВЕРКИ**

Пусть требуется проверить возможность соединения (совместного использования) детали, информация о которой представлена в виде электронного чертежа или трехмерной модели, с узлом или деталью, представленной электронным чертежом (рабочим или сборочным). Возможность такого соединения обеспечивается, в общем случае, возможностью совмещения частей проверяемой детали с частями детали или узла, выполняющего роль образца.

Автоматизировать проверку можно если рассматривать ее как проверку решения конструктивной задачи инженерной геометрии (КЗ) [2, 3], как задачи создания конструктивной геометрической модели (КГМ, электронный чертеж и электронная трехмерная модель – частные случаи) некоторой обобщенной фигуры по заданным условиям. Условия могут касаться элементов в составе проверяемой фигуры (решения КЗ), но, главным образом, определяют связи ее с другими, внешними, фигурами.

В соответствии с алгоритмом проверки (способ наложения) автоматизация проверки требует [2]:

1. Формализовать требования к решению в виде эталона.

2. Установить соответствие между элементами решения и эталона и определить «правильность» как меру различия.

#### **3. СОЗДАНИЕ ЭТАЛОНА ДЛЯ ПРОВЕРКИ**

Эталон представляет собой совокупность геометрических и структурно-логических данных. Геометрическая часть эталона – это параметры фигур, по отношению к которым проверяется выполнение заданных условий. В рассматриваемой задаче геометрическую часть эталона составляют объекты исходного чертежа. Структурно-логическая часть определяет проверку заданных условий и составляется с использованием специальных элементов [2]:

- *and* объединяет группу целевых фигур .
- *or* задает альтернативные варианты фигуры или группы.
- *transform* задает возможность геометрического преобразования (сдвиг, поворот и др.) для элемента или группы.
- *instance* задает образец, сравнение с которым осуществляется прямой проверкой геометрических условий.

Типовая структура эталона для проверки трехмерной модели, с учетом того, что проверяемая фигура может произвольным образом располагаться в моделируемом пространстве, выглядит так – *transform (and (элементы модели))*. КЗ с такими эталонами были выделены в класс задач *со свободным расположением* (ЗСР). Типовая структура эталона для проверки многовидового чертежа, с учетом того, что изображения обладают свободой перемещения относительно друг друга в соответствии с ГОСТ 2.305, выглядит так – *and (transform (and (элементы изображения<sup>1</sup> )), transform (and (элементы изображения<sup>2</sup> )), …)*. КЗ, решения которых состоят из относительно независимых групп элементов, выделены в класс *комбинированных задач* (ЗК).

Структура эталонов ЗСР и ЗК может быть сформирована автоматически, поэтому создание эталона состоит в разметке исходного чертежа, в ходе которой указываются целевые фигуры и связанные с ними правила. Для этого используются выделение, маркеры и фигуры-заместители:

 *выделение* позволяет задать группе фигур общее при проверке свойство, для выделения удобно использовать раскрашивание или перемещение в особый слой.

- *маркер* позволяет задать элементу особые правила проверки, например, набор допустимых значений диаметра для отверстия или направление присоединения (рис. 1, *а*). В качестве маркеров удобно использовать элементыобозначения (размерные объекты, линии-выноски) или блоки.
- *фигура-заместитель* позволяет ввести в эталон объект, отсутствующий среди фигур геометрического редактора, и особым образом ведущий себя в ходе проверки. В качестве фигур-заместителей могут выступать блоки или специально помеченные обычные фигуры. Например, прямоугольный блок *zoneObject* позволяет явным образом указать одно изображение многовидового чертежа, а блок *formatObject* ввести в эталон рамку чертежа, как целое (рис. 1, *б*).

Чертеж с разметкой преобразуется в эталонную КГМ, в ходе сравнения с которой осуществляется проверка модели.

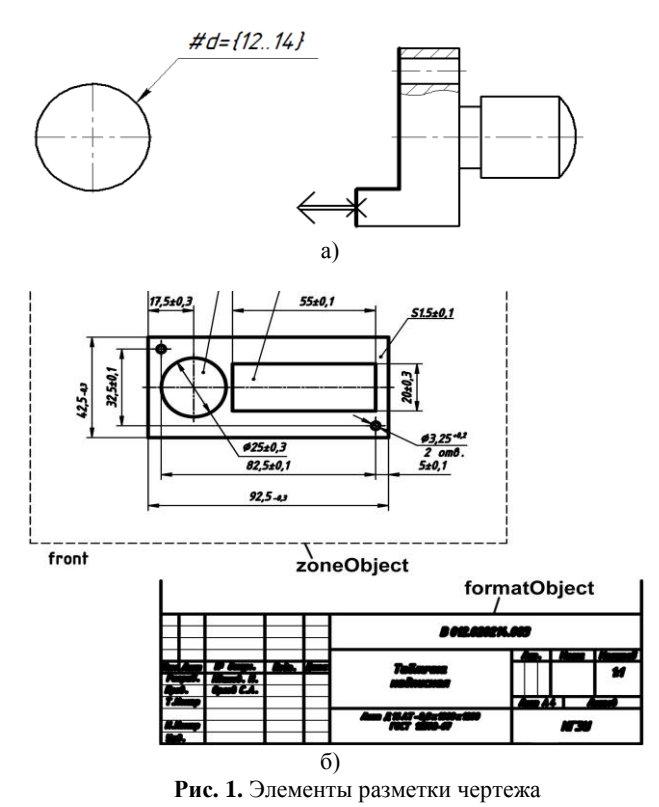

#### **4. ПРОВЕРКА ЭЛЕКТРОННОГО ЧЕРТЕЖА**

В ходе проверки система последовательно обходит элементы структуры эталона. В элементах, соответствующих фигурам, производится поиск наиболее подходящих фигур в проверяемом чертеже и определяется мера различия. В специальных элементах *and, or, transform*, в соответствии с соотношениями, приведенными в [2], упорядочиваются комбинации соответствий, чтобы по окончании обхода всего эталона мера различия была минимальной.

Рассмотрим работу системы проверки на примере простой одновидовой задачи.

На рис. 2, а приведен чертеж детали «подушка». Эталонный чертеж представлен в формате *DXF*. Необходимо установить, могут или нет детали, представленные на проверяемых чертежах, использоваться совместно с нею. Такую возможность обеспечивает, в первую очередь, соответствующее расположение и размеры отверстий, служащих для соединения деталей. Поскольку все требуемые элементы расположены на одном виде, имеем задачу класса ЗСР.

Некоторые элементы чертежа выделены – перенесены в специальный слой – как «отображаемые» (показаны утолщенной линией), при проверке они отрисовываются поверх проверяемого чертежа. «Проверяющие» элементы обозначены. Обозначение помещено на полке линии-выноски и начинается с символа «#». Текст после «#» используется для их настройки: так, последовательность символов «#d>14» показывает, что в проверяемом чертеже соответствующий элемент (окружность) должен сопоставляться с окружностями диаметром больше 14 мм, при этом центры эталонной окружности и проверяемой должны совпадать в пределах общего преобразования эталона; последовательность символов «#d=\$» требует равенства диаметра проверяемой окружности диаметру эталонной (значение \$), элементы с символами «#lim:x» и «#lim:y» задают габаритные размеры и т. п. Размеченный один раз эталон может использоваться многократно.

Проверка выполняется, как показано в [2]. Центры окружностей служат в качестве опорных точек преобразования. Для эталона на рис. 2, а таких точек 6. Для определения параметров разрешенного преобразования (поворот и масштаб) требуется две точки. Таким образом, в эталоне имеется 30 пар опорных точек.

Рассмотрим проверку чертежа детали «плита направляющая» (рис. 2, б). На чертеже – 10 окружностей с шестью различными центрами, что также дает 30 пар опорных точек и 900 вариантов преобразования (матрицы преобразования ввиду громоздкости не приводятся), из которых 394 различных (два – с приоритетом 30, по четыре – с приоритетом 12 и 6 и т. д.). При проверке используются параметры преобразования, имеющего наибольший приоритет. Два преобразования с приоритетом 30 соответствуют двум способам наложения эталонных окружностей на окружности проверяемого чертежа. Один из вариантов показан на рис. 2, б. После того, как эталонные фигуры преобразованы, для каждой из них выполняется поиск элемента, соответствующего по значениям параметров и дополнительным правилам (см. выше). В конце проверяемый чертеж отображается, и схема дополняется изображениями элементов, помеченных в эталоне как «отображаемые».

Достоинством предлагаемого способа проверки является то, что визуальная схема проверки, дополненная элементами эталона (после совмещения) и маркерами ошибок, может быть сохранена в виде файла в формате *DXF* для последующего анализа.

На рис. 3 приведен пример проверки чертежа детали «матрица», выполненного в масштабе 2:1, при помощи того же эталона. В чертеже удалено одно отверстие и диаметры двух других заданы равными 12 (в эталоне – 13). Чертеж содержит 14 окружностей (выполненное «вручную» обозначение выносного элемента содержит окружность, которая рассматривается вместе с остальными) с десятью различными центрами, что дает 90 пар опорных точек, 2700 вариантов преобразования, из которых 1314 – различные: два имеют приоритет 20, два – 12 и т. д. Поиск на чертеже элементов, соответствующих эталонным, показывает, что окружности, диаметры которых равны 12 вместо 13, помечены ошибкой «Нарушение правила (d=\$)», отсутствующий на чертеже эталонный элемент (вставлен в проверяемую модель с ключом «+192») помечен ошибкой «Элемент отсутствует», что подтверждает правильность результатов проверки.

Приведенный способ проверки может быть также полезен для организации поиска в электронном архиве чертежей, если выполнить проверку нескольких чертежей подряд с одним и тем же эталоном.

#### **5. ПРОВЕРКА ТРЕХМЕРНОЙ МОДЕЛИ**

Рассмотрим проверку трехмерной электронной модели детали «матрица» в формате *IGES* (рис. 4, а) с помощью шаблона, показанного выше. Чтобы иметь возможность сравнения элементов эталона с элементами проверяемой модели, спроецируем ее. Центры окружностей эталона, входящие в определитель преобразования (сдвиг, поворот и масштаб), дополним *z*-координатой, равной 0.

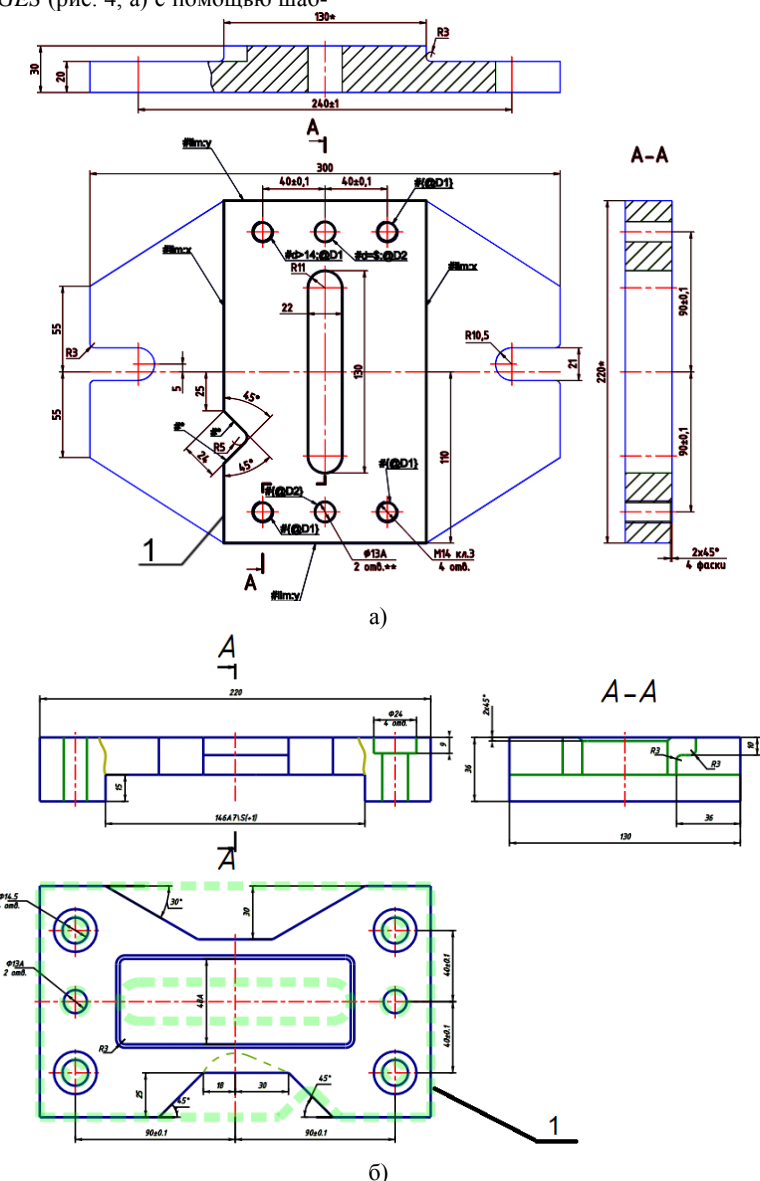

**Рис. 2.** Эталонный чертеж детали «подушка» с разметкой в окне редактора *AutoCAD* (а) и визуальная схема результатов проверки (штриховки скрыты) детали «плита направляющая» (б): 1 – контур, составленный из отображаемых элементов эталона

Пространственное преобразование движения и масштаба требует указания соответствующих пар трех точек, не лежащих на одной прямой. В эталоне таких троек, не считая перестановок, – 18.

В качестве точек, определяющих преобразование пространственной модели используем центры оснований полных цилиндров. В модели «матрицы» их 18, что дает слишком большое число вариантов определителя (верхняя оценка – 4896). Для сокращения перебора можно наложить дополнительные условия. Например, задав отношение длин сторон опорного треугольника равным одному из 18 треугольников эталона, получаем 212 вариантов определителя. Это дает 8 различных вариантов преобразования, 4 – имеют приоритет 52 – это четыре способа совместить цилиндрические отверстия с их проекциями в картинной плоскости. Один из вариантов приведен на рис. 4, б. Проверка подтвердила «правильность» модели.

## **6. ЗАКЛЮЧЕНИЕ**

В работе показан способ решения частной задачи проверки электронных чертежей и трехмерных моделей на основе геометрических данных электронного чертежа – проверки возможности соединения (совместного использования) детали с данной деталью или узлом. В качестве эталона могут быть использованы чертежи деталей, сборочные чертежи или отдельные изображения. Усложнение правил проверки достигается при помощи специальной разметки. Планируется совершенствование этого способа для работы с многовидовыми эталонами.

Разметка геометрических элементов (например, раскрашивание граней) может быть использована и для задания параметров сравнения трехмерных моделей.

Предлагаемый в работе способ проверки геометрических моделей может быть полезен при выполнении некоторых проектных работ, для организации поиска чертежей и моделей в электронных архивах, а также для автоматической проверки решений некоторых учебных задач в автоматизированных обучающих системах.

## **7. ЛИТЕРАТУРА**

[1] Блинова А.А., Гаврилова Н.Ю., Пащенко О.Б. Методы контроля твердотельных электронных моделей машиностроительного изделия на всех этапах его жизненного цикла // Вестник МГТУ им. Н.Э. Баумана. Сер. Приборостроение. – 2012. – № 2. – С. 80–84.

- [2] Бойков, А., Федотов, А. Автоматическая проверка решений задач инженерной геометрии // GraphiCon 2016. Труды Международной научной конференции. – Москва-Протвино, 2016. – С. 352–355.
- [3] Бойков, А., Федотов, А. Использование полифигур для валидации и верификации вычислительных моделей в системе компьютерной проверки решений задач инженерной геометрии // GraphiCon 2017. Труды Международной научной конференции. – Пермь, 2017. – С. 335– 338.
- [4] Пащенко О. Б., Серебрякова И. Л. Метод контроля качества электронной модели машиностроительного изделия с использованием информационных технологий // Инженерный вестник. – 2014. – №12. – С. 125–130.

### **ОБ АВТОРАХ**

Федотов Александр Михайлович, к.т.н., доцент кафедры конструирования и графики Ивановского государственного энергетического университета. E-mail fam1950@bk.ru.

Бойков Алексей Александрович, доцент кафедры конструирования и графики Ивановского государственного энергетического университета. E-mail albophx@mail.ru.

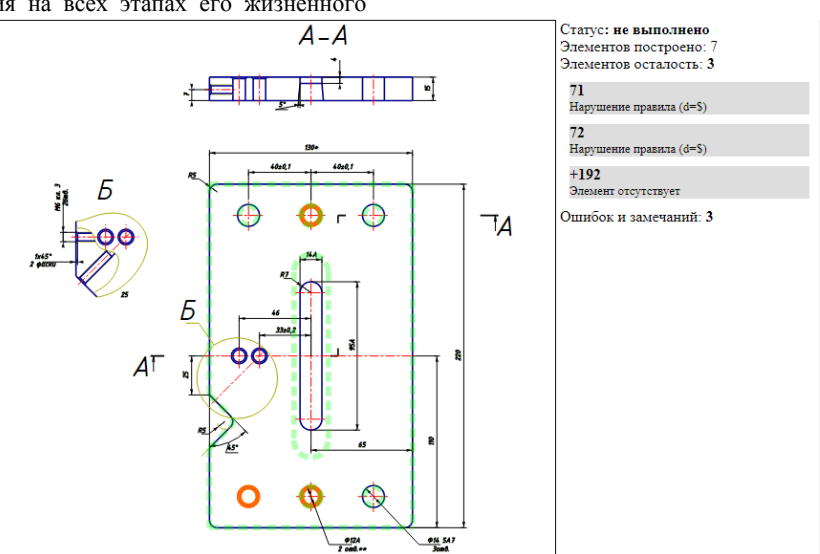

**Рис. 3**. Визуально-текстовая схема результатов проверки чертежа детали «матрица»

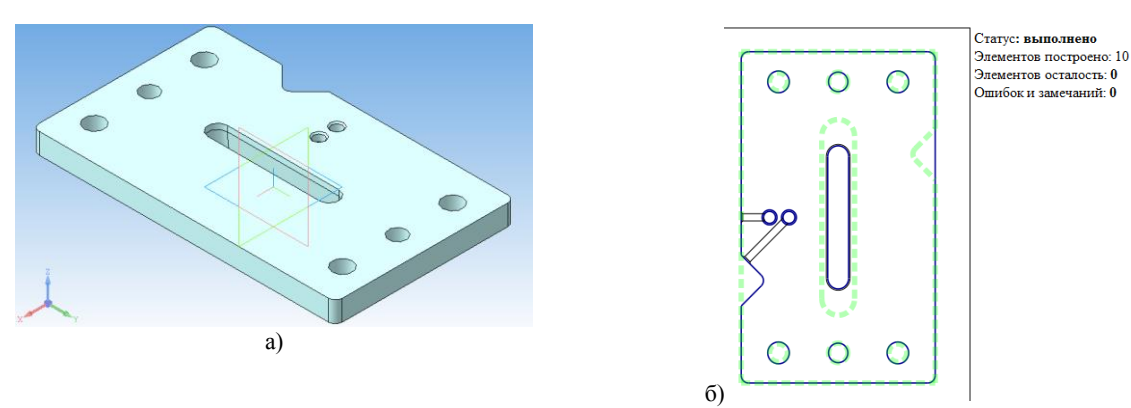

**Рис. 4**. Трехмерная модель детали в окне САПР «Компас-3D» (а) и визуально-текстовая схема результатов проверки (б)